## Δημιούργησε ένα εξώφυλλο στο Microsoft Word

Το εξώφυλλο πρέπει να περιέχει τα παρακάτω στοιχεία:

- Το όνομα του σχολείου
- Τον τίτλο της εργασίας (με Wordart)
- Το όνομά σου
- Το τμήμα σου
- Το μάθημα
- Τη σχολική χρονιά

Επίσης, μπορείς να βάλεις στο εξώφυλλο μια εικόνα και περίγραμμα σελίδας.

Όταν ολοκληρώσεις το εξώφυλλο, αποθήκευσέ το στα έγγραφά σου και εκτύπωσέ το.

Για να δημιουργήσεις το εξώφυλλο πρέπει να ξέρεις ότι:

- Από τη γραμμή εργαλείων **Γραμματοσειρά** μπορείς να αλλάξεις τη γραμματοσειρά **Times New Roman** -<br>\_\_, το μέγεθος 12 - | και το χρώμα <u>Δ</u> - των γραμμάτων.
- Επίσης στη γραμμή εργαλείων Παράγραφος μπορείς να στοιχίσεις το κείμενο αριστερά  $\equiv$  στο κέντρο  $\equiv$  ή δεξιά  $\equiv$ .
- Γηα κα εηζάγεηξ θείμεκμ Wordart θάκε θιηθ ζημ μεκμύ **Ειζαγωγή Wordart**.
- Για να βάλεις μια εικόνα,
	- o Bρες την εικόνα στο Internet με τη βοήθεια της μηχανής αναζήτησης.
	- o Αντέγραψε την εικόνα με δεξί κλικ πάνω στην εικόνα > **Αντιγραφή (εικόμαπ).**
	- o Επικόλλησε την εικόνα στο εξώφυλλο (Δεξί κλικ -> Επικόλληση)
	- o Άλλαξε τη διάταξη της εικόνας με δεξί κλικ > Μορφοποίηση εικόνας.
	- o Mετακίνησε και τοποθέτησε την εικόνα σε όποιο σημείο θες.
- Για να βάλεις περίγραμμα στη σελίδα σου κάνε κλικ στο μενού Διάταξη σελίδας **Η Περιγράμματα σελίδας** Η καρτέλα **Περίγραμμα σελίδας** και στη λίστα **Γραφικά** μπορείς να επιλέξεις το περίγραμμα που σου αρέσει.
- Μπορείς να αποθηκεύσεις το έγγραφο από το κουμπί **Office <sup>(9</sup>3)** -> Αποθήκευση **ω**ς.
- **•** Μπορείς να εκτυπώσεις το έγγραφο από το κουμπί Office  $\rightarrow$  Εκτύπωση.

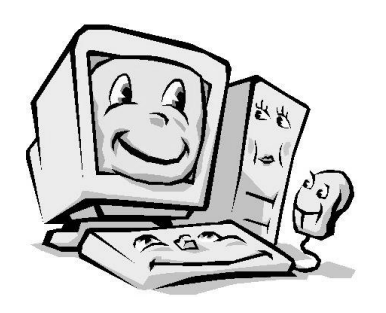

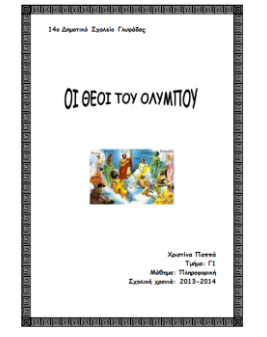